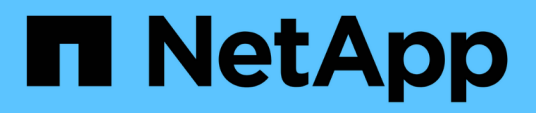

## **Installation, mise à niveau et suppression du logiciel Unified Manager sur Red Hat ou CentOS**

OnCommand Unified Manager 9.5

NetApp December 20, 2023

This PDF was generated from https://docs.netapp.com/fr-fr/oncommand-unified-manager-95/install/concept-overview-of-the-installation-process-on-red-hat.html on December 20, 2023. Always check docs.netapp.com for the latest.

# **Sommaire**

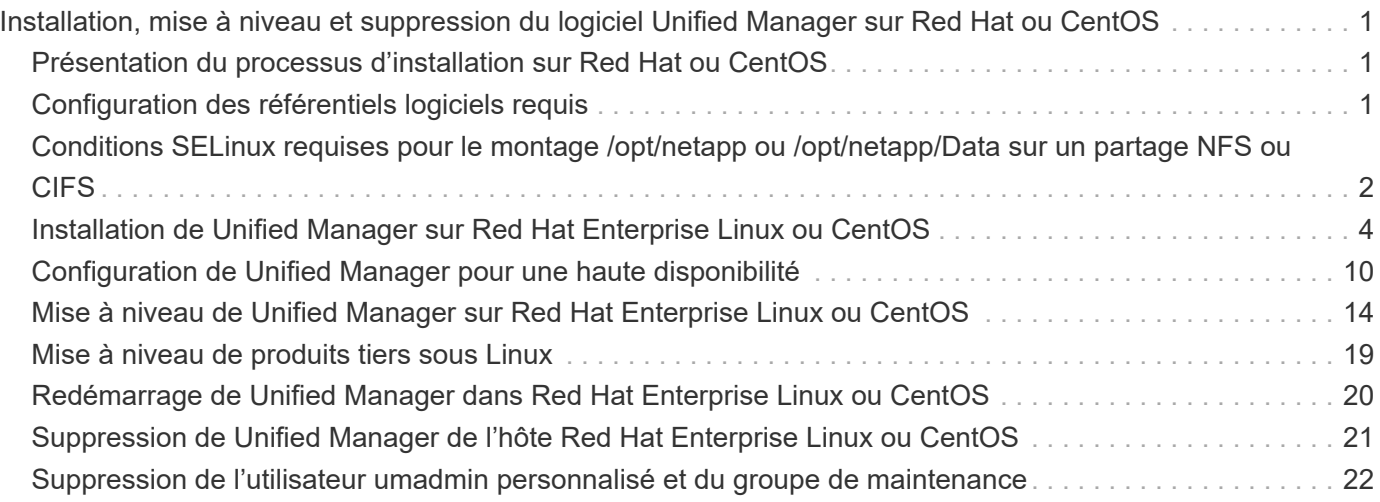

# <span id="page-2-0"></span>**Installation, mise à niveau et suppression du logiciel Unified Manager sur Red Hat ou CentOS**

Sur les systèmes Linux, vous pouvez installer le logiciel Unified Manager, effectuer une mise à niveau vers une version plus récente ou supprimer Unified Manager.

Unified Manager peut être installé sur les serveurs Red Hat Enterprise Linux ou CentOS. Le serveur Linux sur lequel vous installez Unified Manager peut s'exécuter sur une machine physique ou sur une machine virtuelle fonctionnant sur VMware ESXi, Microsoft Hyper-V ou Citrix XenServer.

## <span id="page-2-1"></span>**Présentation du processus d'installation sur Red Hat ou CentOS**

Le workflow d'installation décrit les tâches que vous devez effectuer avant d'utiliser Unified Manager.

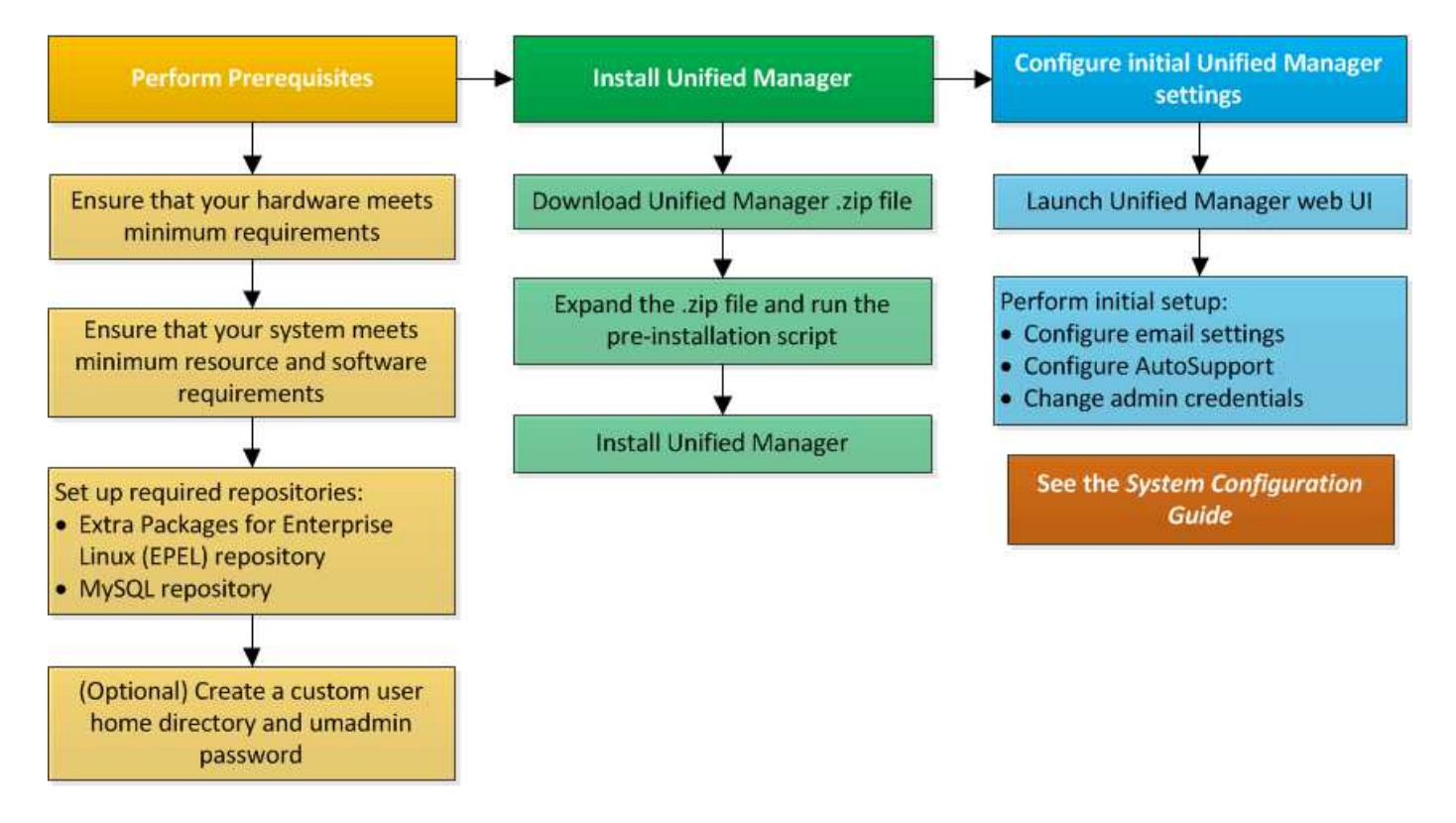

## <span id="page-2-2"></span>**Configuration des référentiels logiciels requis**

Le système doit avoir accès à certains référentiels afin que le programme d'installation puisse accéder à toutes les dépendances logicielles requises et les installer.

## **Configuration manuelle du référentiel EPEL**

Si le système sur lequel vous installez Unified Manager n'a pas accès au référentiel progiciels supplémentaires pour Enterprise Linux (EPEL), vous devez télécharger et configurer manuellement le référentiel pour une installation réussie.

#### **Description de la tâche**

Le référentiel EPEL permet d'accéder aux utilitaires tiers requis qui doivent être installés sur votre système. Que vous installiez Unified Manager sur un système Red Hat ou CentOS, vous utilisez le référentiel EPEL.

#### **Étapes**

- 1. Téléchargez le référentiel EPEL pour votre installation : wget https://dl.fedoraproject.org/pub/epel/epel-release-latest-7.noarch.rpm
- 2. Configurez le référentiel EPEL : yum install epel-release-latest-7.noarch.rpm

### **Configuration manuelle du référentiel MySQL**

Si le système sur lequel vous installez Unified Manager n'a pas accès au référentiel MySQL Community Edition, vous devez télécharger et configurer manuellement le référentiel pour une installation réussie.

#### **Description de la tâche**

Le référentiel MySQL permet d'accéder au logiciel MySQL requis qui doit être installé sur votre système.

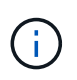

Cette tâche échouera si le système ne dispose pas d'une connexion Internet. Reportez-vous à la documentation MySQL si le système sur lequel vous installez Unified Manager ne dispose pas d'un accès Internet.

#### **Étapes**

- 1. Téléchargez le référentiel MySQL approprié pour votre installation :  $wqet$ http://repo.mysql.com/yum/mysql-5.7-community/el/7/x86\_64/mysql57-communityrelease-el7-7.noarch.rpm
- 2. Configurez le référentiel MySQL : yum install mysql57-community-release-el7- 7.noarch.rpm

## <span id="page-3-0"></span>**Conditions SELinux requises pour le montage /opt/netapp ou /opt/netapp/Data sur un partage NFS ou CIFS**

Si vous prévoyez de monter /opt/netapp ou /opt/netapp/data Sur un périphérique NAS ou SAN, et SELinux est activé, vous devez prendre en compte les considérations suivantes.

## **Description de la tâche**

Si prévoyez de monter /opt/netapp ou /opt/netapp/data À partir de n'importe quel autre emplacement que le système de fichiers racine et que SELinux est activé dans votre environnement, vous devez définir le contexte correct pour les répertoires montés. Suivez ces deux étapes pour configurer et confirmer le contexte SELinux correct.

• Configurer le contexte SELinux lorsque /opt/netapp/data est monté

• Configurer le contexte SELinux lorsque /opt/netapp est monté

#### **Configuration du contexte SELinux lorsque /opt/netapp/data est monté**

Si vous avez monté /opt/netapp/data Dans votre système, SELinux est défini sur Enforcing, Vérifiez que le type de contexte SELinux pour /opt/netapp/data est défini sur mysqld db t, qui est l'élément de contexte par défaut pour l'emplacement des fichiers de base de données.

1. Exécuter cette commande pour vérifier le contexte : ls -dZ /opt/netapp/data

Exemple de sortie :

```
drwxr-xr-x. mysql root unconfined u:object r:default t:s0
/opt/netapp/data
```
Dans cette sortie, le contexte est default t cela doit être changé en mysqld db t.

- 2. Procédez comme suit pour définir le contexte en fonction de votre montage /opt/netapp/data.
	- a. Exécutez les commandes suivantes pour définir le contexte sur mysqld db t: semanage fcontext -a -t mysql db t "/opt/netapp/data"``restorecon -R -v /opt/netapp/data
	- b. Si vous avez configuré /opt/netapp/data dans /etc/fstab, vous devez modifier l' /etc/fstab fichier. Pour le /opt/netapp/data/ Option de montage, ajoutez l'étiquette MySQL comme suit : context=system u:object r:mysqld db t:s0
	- c. Démonter et remonter /opt/netapp/data/ pour activer le contexte.
	- d. Si vous disposez d'un montage NFS direct, exécutez la commande suivante pour définir le contexte sur mysql\_db\_t: mount <nfsshare>:/<mountpoint> /opt/netapp/data -o context=system\_u:object\_r:mysql\_db\_t:s0
- 3. Vérifiez si le contexte est correctement défini :  $ls -dZ$  /opt/netapp/data/

```
drwxr-xr-x. mysql root unconfined_u:object_r:mysqld_db_t:s0
/opt/netapp/data/
```
#### **Configuration du contexte SELinux lorsque /opt/netapp est monté**

Après avoir défini le contexte correct pour /opt/netapp/data/, assurez-vous que le répertoire parent /opt/netapp Le contexte SELinux n'est pas défini sur file\_t.

1. Exécuter cette commande pour vérifier le contexte :  $ls -dZ$  /opt/netapp

Exemple de sortie :

drwxr-xr-x. mysql root unconfined\_u:object\_r:file\_t:s0 /opt/netapp

Dans cette sortie, le contexte est file t cela doit être modifié. Les commandes suivantes définissent le

contexte sur usr $t$ . Vous pouvez définir le contexte sur n'importe quelle valeur autre que file  $t$  en fonction de vos exigences de sécurité.

- 2. Procédez comme suit pour définir le contexte en fonction de votre montage /opt/netapp.
	- a. Exécutez les commandes suivantes pour définir le contexte : semanage fcontext -a -t usr\_t "/opt/netapp"``restorecon -v /opt/netapp
	- b. Si vous avez configuré /opt/netapp dans /etc/fstab, vous devez modifier l' /etc/fstab fichier. Pour le /opt/netapp Option de montage, ajoutez l'étiquette MySQL comme suit : context=system u:object r:usr t:s0
	- c. Démonter et remonter /opt/netapp pour activer le contexte.
	- d. Si vous disposez d'un montage NFS direct, exécutez la commande suivante pour définir le contexte : mount <nfsshare>:/<mountpoint> /opt/netapp -o context=system u:object r:usr t:s0
- 3. Vérifiez si le contexte est correctement défini : ls -dZ /opt/netapp

drwxr-xr-x. mysql root unconfined\_u:object\_r:usr\_t:s0 /opt/netapp

## <span id="page-5-0"></span>**Installation de Unified Manager sur Red Hat Enterprise Linux ou CentOS**

Il est important que vous compreniez que la séquence des étapes à suivre pour télécharger et installer Unified Manager varie en fonction de votre scénario d'installation. Avant d'installer Unified Manager sur Red Hat Enterprise Linux ou CentOS, vous pouvez décider si vous souhaitez configurer Unified Manager pour la haute disponibilité.

### **Création d'un répertoire personnel utilisateur personnalisé et d'un mot de passe umadmin avant l'installation**

Vous pouvez créer un répertoire d'accueil personnalisé et définir votre propre mot de passe utilisateur umadmin avant d'installer Unified Manager. Cette tâche est facultative, mais certains sites peuvent avoir la possibilité de remplacer les paramètres par défaut d'installation d'Unified Manager.

#### **Avant de commencer**

- Le système doit répondre aux exigences décrites dans [Configuration matérielle requise](https://docs.netapp.com/fr-fr/oncommand-unified-manager-95/install/concept-virtual-infrastructure-or-hardware-system-requirements.html).
- Vous devez pouvoir vous connecter en tant qu'utilisateur root au système Red Hat Enterprise Linux ou CentOS.

#### **Description de la tâche**

L'installation par défaut de Unified Manager effectue les tâches suivantes :

• Crée l'utilisateur umadmin avec /home/umadmin comme répertoire de base.

• Attribue le mot de passe par défaut « admin » à l'utilisateur umadmin.

Car certains environnements d'installation limitent l'accès à /home, l'installation échoue. Vous devez créer le répertoire de base à un autre emplacement. En outre, certains sites peuvent avoir des règles sur la complexité des mots de passe ou exiger que les mots de passe soient définis par les administrateurs locaux au lieu d'être définis par le programme d'installation.

Si votre environnement d'installation nécessite que vous remplaiez ces paramètres par défaut d'installation, procédez comme suit pour créer un répertoire d'accueil personnalisé et définir le mot de passe de l'utilisateur umadmin.

Lorsque ces informations sont définies avant l'installation, le script d'installation détecte ces paramètres et utilise les valeurs définies au lieu d'utiliser les paramètres par défaut d'installation.

En outre, l'installation par défaut de Unified Manager inclut l'utilisateur umadmin dans les fichiers sudoers (ocum\_sudoers et ocie\_sudoers) dans le /etc/sudoers.d/ répertoire. Si vous supprimez ce contenu de votre environnement en raison de stratégies de sécurité ou d'un outil de surveillance de sécurité, vous devez le réintégrer. Vous devez conserver la configuration des sudoers car certaines opérations Unified Manager nécessitent ces privilèges de sudo.

#### **Étapes**

- 1. Connectez-vous en tant qu'utilisateur root au serveur.
- 2. Créez le compte de groupe umadmin appelé "pénitence":groupadd maintenance
- 3. Créez le compte utilisateur « umadmin » dans le groupe de maintenance sous le répertoire personnel de votre choix : adduser --home <home directory\> -g maintenance umadmin
- 4. Définissez le mot de passe umadmin :passwd umadmin

Le système vous invite à entrer une nouvelle chaîne de mot de passe pour l'utilisateur umadmin.

#### **Une fois que vous avez terminé**

Après avoir installé Unified Manager, vous devez spécifier le shell de connexion utilisateur umadmin.

## <span id="page-6-0"></span>**Téléchargement de Unified Manager pour Red Hat Enterprise Linux ou CentOS**

Vous devez télécharger Unified Manager.zip Fichier depuis le site de support NetApp pour installer Unified Manager.

#### **Avant de commencer**

Vous devez disposer des identifiants de connexion pour le site de support NetApp.

#### **Description de la tâche**

Vous téléchargez le même package d'installation Unified Manager pour les systèmes Red Hat Enterprise Linux et CentOS.

#### **Étapes**

1. Connectez-vous au site de support NetApp et accédez à la page Download pour installer Unified Manager

sur la plateforme Red Hat Enterprise Linux.

["Téléchargements NetApp : logiciels"](http://mysupport.netapp.com/NOW/cgi-bin/software)

- 2. Téléchargez Unified Manager.zip fichier dans un répertoire du système cible.
- 3. Vérifiez la somme de contrôle pour vous assurer que le logiciel a été correctement téléchargé.

## **Installation de Unified Manager sur Red Hat Enterprise Linux ou CentOS**

Vous pouvez installer Unified Manager sur une plateforme Red Hat Enterprise Linux ou CentOS physique ou virtuelle.

#### **Avant de commencer**

• Le système sur lequel vous souhaitez installer Unified Manager doit répondre aux exigences système et logicielles.

[Configuration matérielle requise](https://docs.netapp.com/fr-fr/oncommand-unified-manager-95/install/concept-virtual-infrastructure-or-hardware-system-requirements.html)

[Conditions requises pour l'installation et les logiciels Red Hat et CentOS](https://docs.netapp.com/fr-fr/oncommand-unified-manager-95/install/reference-red-hat-and-centos-software-and-installation-requirements.html)

- Vous devez avoir téléchargé Unified Manager.zip Fichier depuis le site de support NetApp vers le système cible.
- Vous devez disposer d'un navigateur Web pris en charge.
- La fonction de restauration doit être activée pour le logiciel d'émulation de terminal.

#### **Description de la tâche**

Le système Red Hat Enterprise Linux ou CentOS peut avoir toutes les versions nécessaires du logiciel de prise en charge (Java, MySQL, utilitaires supplémentaires) installé, ou il peut n'avoir que certains des logiciels requis, ou il peut être un système nouvellement installé sans qu'aucun des logiciels requis n'ait été installé.

#### **Étapes**

- 1. Connectez-vous au serveur sur lequel vous installez Unified Manager.
- 2. Entrez les commandes appropriées pour évaluer le logiciel nécessitant une installation ou une mise à niveau sur le système cible afin de prendre en charge l'installation :

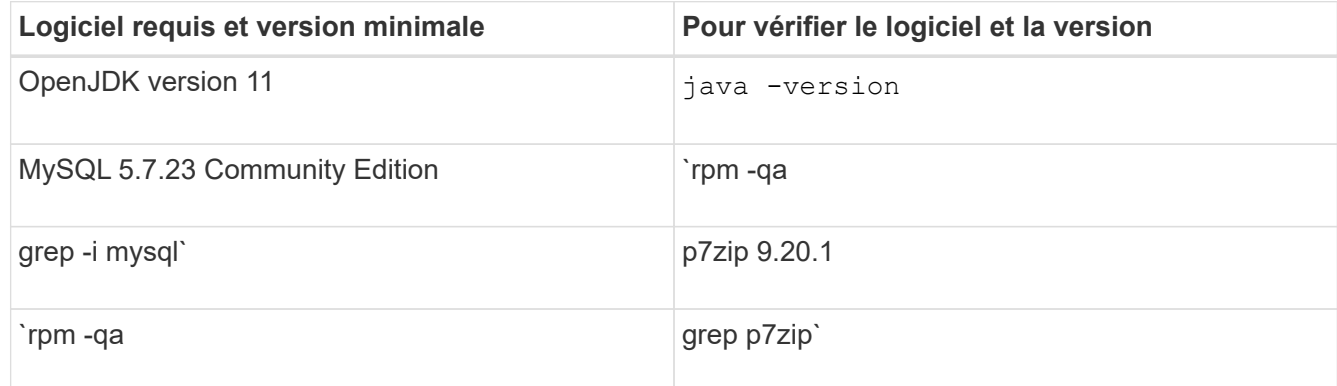

3. Si une version du logiciel répertorié est antérieure à la version requise, entrez la commande appropriée pour désinstaller ce module :

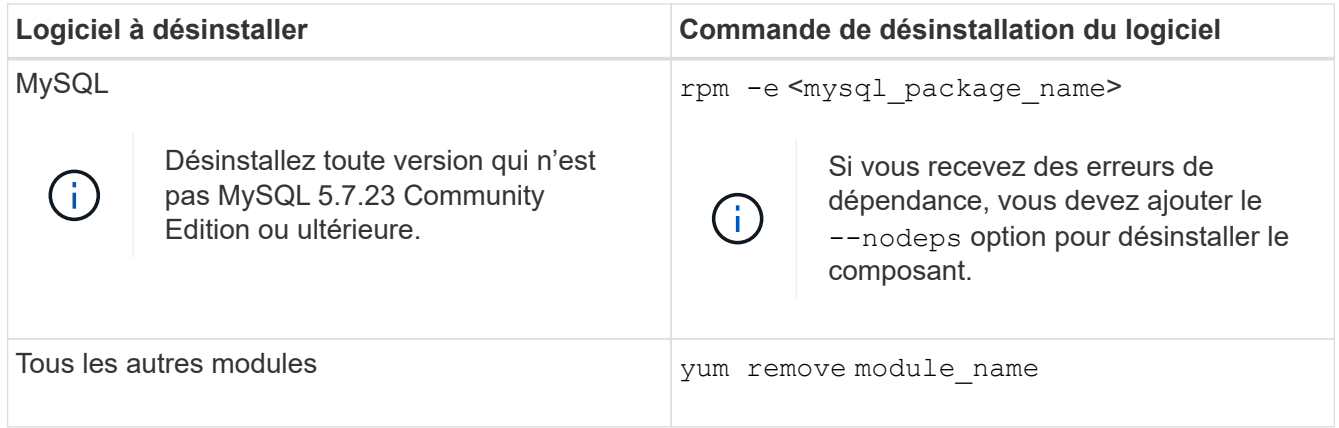

4. Accédez au répertoire dans lequel vous avez téléchargé l'installation . zip Classez et développez le pack Unified Manager : unzip OnCommandUnifiedManager-rhel7-9.5.zip

Le requis . rpm Les modules pour Unified Manager sont décompressés dans le répertoire cible.

- 5. Vérifiez que les modules suivants sont disponibles dans le répertoire :  $ls \times r$ pm
	- ocie-au-<version>.x86\_64.rpm
	- ocie-server-<version>.x86\_64.rpm
	- ocie-serverbase-<version>.x86\_64.rpm
	- netapp-application-server-<version>.x86\_64.rpm
	- netapp-platform-base-<version>.x86\_64.rpm
	- netapp-ocum-<version>.x86\_64.rpm
- 6. Exécutez le script de pré-installation pour vous assurer qu'aucun paramètre de configuration du système ni aucun logiciel installé ne sont en conflit avec l'installation de Unified Manager : pre install check.sh

Le script de pré-installation vérifie que le système dispose d'un abonnement Red Hat valide et qu'il a accès aux référentiels logiciels requis. Si le script identifie des problèmes, vous devez les résoudre avant d'installer Unified Manager.

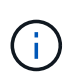

Vous devez effectuer l'étape 7 *Only* si vous devez télécharger manuellement les packages requis pour votre installation. Si votre système dispose d'un accès Internet et que tous les packages requis sont disponibles, passez à l'étape 8.

- 7. Pour les systèmes qui ne sont pas connectés à Internet ou qui n'utilisent pas les référentiels Red Hat Enterprise Linux, procédez comme suit pour déterminer si vous ne disposez pas des packages requis, puis téléchargez ces packages :
	- a. Sur le système sur lequel vous installez Unified Manager, consultez la liste des modules disponibles et non disponibles : yum install \*.rpm --assumeno

Les éléments de la section « installation: » Sont les paquets disponibles dans le répertoire actuel, et les éléments de la section « installation pour dépendances: » Sont les modules qui manquent sur votre système.

b. Sur un système qui dispose d'un accès à Internet, téléchargez les packages manquants : yum install <package name\> --downloadonly --downloaddir=.

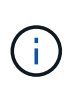

Comme le plug-in « yum-plugin-downloadonly » n'est pas toujours activé sur les systèmes Red Hat Enterprise Linux, vous devrez peut-être activer cette fonctionnalité pour télécharger un package sans l'installer : yum install yum-plugindownloadonly

c. Copiez les modules manquants du système connecté à Internet sur votre système d'installation.

8. Installez le logiciel : yum install \*.rpm

Cette commande installe le .rpm Packs, tous les autres logiciels de prise en charge nécessaires et le logiciel Unified Manager.

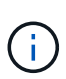

N'essayez pas d'installer en utilisant d'autres commandes (telles que  $rpm -ivh \ldots$ ). Pour réussir l'installation d'Unified Manager sur un système Red Hat Enterprise Linux ou CentOS, tous les fichiers Unified Manager et les fichiers associés sont installés dans un ordre spécifique dans une structure de répertoires spécifique qui est automatiquement appliqué par le yum install \*.rpm commande.

9. Ne tenez pas compte de la notification par e-mail qui s'affiche immédiatement après les messages d'installation.

L'e-mail informe l'utilisateur root de l'échec initial d'une tâche cron, qui n'a aucun effet négatif sur l'installation.

10. Une fois les messages d'installation terminés, faites défiler les messages jusqu'à ce que le message dans lequel le système affiche une adresse IP ou une URL pour l'interface utilisateur Web de Unified Manager, le nom d'utilisateur de maintenance (umin) et un mot de passe par défaut.

Ce message est similaire à ce qui suit :

```
OnCommand Unified Manager installed successfully.
Use a web browser and one of the following URL(s) to configure and
access the Unified Manager GUI.
https://default_ip_address/ (if using IPv4)
https://[default_ip_address]/ (if using IPv6)
https://fully qualified domain name/
Log in to Unified Manager in a web browser by using following details:
    username: umadmin
    password: admin
```
- 11. Enregistrez l'adresse IP ou l'URL, le nom d'utilisateur attribué (umadmin) et le mot de passe actuel.
- 12. Si vous avez créé un compte utilisateur umadmin avec un répertoire personnel personnalisé avant d'installer Unified Manager, vous devez spécifier le shell de connexion utilisateur umadmin :usermod -s /bin/maintenance-user-shell.sh umadmin

#### **Une fois que vous avez terminé**

Vous pouvez accéder à l'interface utilisateur Web pour effectuer la configuration initiale d'Unified Manager, comme décrit dans le *OnCommand Unified Manager System Configuration Guide*.

## **Utilisateurs créés lors de l'installation de Unified Manager**

Lorsque vous installez Unified Manager sur Red Hat Enterprise Linux ou CentOS, les utilisateurs suivants sont créés par Unified Manager et des utilitaires tiers : uAdmin, jboss et mysql.

#### • **umadmin**

Permet pour la première fois de vous connecter à Unified Manager. Cet utilisateur est affecté à un rôle d'utilisateur « Administrateur OnCommand » et est configuré en tant que type « utilisateur de maintenance ». Cet utilisateur est créé par Unified Manager.

#### • **jboss**

Permet d'exécuter les services Unified Manager associés à l'utilitaire JBoss. Cet utilisateur est créé par Unified Manager.

#### • **mysql**

Permet d'exécuter les requêtes de base de données MySQL de Unified Manager. Cet utilisateur est créé par l'utilitaire tiers MySQL.

En plus de ces utilisateurs, Unified Manager crée également des groupes correspondants : maintenance, jboss et mysql. Les groupes de maintenance et jboss sont créés par Unified Manager, tandis que le groupe mysql est créé par un utilitaire tiers.

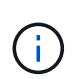

Si vous avez créé un répertoire personnel personnalisé et défini votre propre mot de passe utilisateur umadmin avant d'installer Unified Manager, le programme d'installation ne recrée pas le groupe de maintenance ni l'utilisateur umadmin.

## **Modification du mot de passe JBoss**

Vous pouvez créer un nouveau mot de passe JBoss personnalisé pour remplacer le mot de passe par défaut défini lors de l'installation. Cette tâche est facultative, mais certains sites peuvent nécessiter cette fonctionnalité de sécurité pour remplacer le paramètre par défaut d'installation d'Unified Manager. Cette opération modifie également le mot de passe que JBoss utilise pour accéder à MySQL.

#### **Avant de commencer**

- Vous devez avoir un accès utilisateur root au système Red Hat Enterprise Linux ou CentOS sur lequel Unified Manager est installé.
- Pour accéder à ces informations, vous devez pouvoir password.sh script dans le répertoire /opt/netapp/essentials/bin.

#### **Étapes**

- 1. Connectez-vous en tant qu'utilisateur root sur le système.
- 2. Arrêter les services Unified Manager en entrant les commandes suivantes dans l'ordre indiqué : service ocieau stop``service ocie stop

N'arrêtez pas le logiciel MySQL associé.

- 3. Entrez la commande suivante pour lancer le processus de modification du mot de passe : /opt/netapp/essentials/bin/password.sh resetJBossPassword
- 4. Lorsque vous y êtes invité, saisissez l'ancien mot de passe JBoss.

Le mot de passe par défaut est D11h1aMu@79%.

- 5. Lorsque vous y êtes invité, saisissez le nouveau mot de passe JBoss, puis saisissez-le une deuxième fois pour confirmation.
- 6. Une fois le script terminé, démarrez les services Unified Manager en entrant les commandes suivantes dans l'ordre indiqué : service ocie start``service ocieau start
- 7. Une fois tous les services démarrés, vous pouvez vous connecter à l'interface utilisateur de Unified Manager.

## <span id="page-11-0"></span>**Configuration de Unified Manager pour une haute disponibilité**

Vous pouvez créer une configuration haute disponibilité à l'aide de Veritas Cluster Server (VCS). La configuration haute disponibilité assure la fonctionnalité de basculement et facilite la reprise sur incident.

Dans une configuration haute disponibilité, un seul nœud reste actif à la fois. Lorsqu'un nœud tombe en panne, le service VCS reconnaît cet événement et transfère immédiatement le contrôle à l'autre nœud. Le second nœud de l'installation devient actif et commence à fournir des services. Le processus de basculement est automatique.

Un cluster VCS configuré avec le serveur Unified Manager se compose de deux nœuds, chaque nœud exécutant la même version de Unified Manager. Toutes les données du serveur Unified Manager doivent être configurées pour accéder à partir d'un disque de données partagé.

Une fois Unified Manager installé dans VCS, vous devez configurer Unified Manager pour qu'il fonctionne dans l'environnement VCS. Vous pouvez utiliser des scripts de configuration pour configurer Unified Manager pour qu'il fonctionne dans les environnements VCS.

## **Configuration requise pour Unified Manager dans VCS**

Avant d'installer Unified Manager dans un environnement Veritas Cluster Server (VCS), vous devez vous assurer que les nœuds du cluster sont correctement configurés pour prendre en charge Unified Manager.

Vous devez vous assurer que la configuration de VCS répond aux exigences suivantes :

- Les deux nœuds de cluster doivent exécuter une version de système d'exploitation prise en charge.
- La même version de Unified Manager doit être installée à l'aide du même chemin sur les deux nœuds du cluster.
- L'utilisateur MySQL sur les deux nœuds doit avoir le même ID utilisateur et le même ID de groupe.
- Les systèmes de fichiers ext3, ext4 natifs et LVM (Logical Volume Manager) doivent être utilisés.

• Unified Manager doit être connecté au système de stockage via Fibre Channel (FC) ou iSCSI.

Vous devez également vous assurer que la liaison FC est active et que les LUN créées sur les systèmes de stockage sont accessibles aux deux nœuds de cluster.

- Le disque de données partagé doit avoir suffisamment d'espace (80 Go minimum) pour les dossiers de base de données Unified Manager, de rapports, de certificats et de plug-in de script.
- Au moins deux interfaces réseau doivent être configurées sur chaque système : l'une pour la communication nœud à nœud et l'autre pour la communication nœud à client.

Le nom de l'interface réseau utilisé pour la communication nœud à client doit être identique sur les deux systèmes.

- Une liaison de pulsation distincte doit être établie entre les nœuds du cluster ; sinon, l'interface réseau sert à communiquer entre les nœuds du cluster.
- En option : SnapDrive pour UNIX doit être utilisé pour créer un emplacement partagé accessible aux deux nœuds dans une configuration haute disponibilité.

Pour plus d'informations sur l'installation et la création d'un emplacement partagé, reportez-vous au *SnapDrive for UNIX installation and Administration Guide*. Vous pouvez également gérer les LUN via SnapDrive ou l'interface de ligne de commande du système de stockage. Consultez la matrice de compatibilité SnapDrive pour UNIX pour plus d'informations.

• Une mémoire RAM supplémentaire doit être disponible pour les applications SnapDrive et VCS.

#### **Installation de Unified Manager sur VCS**

Pour configurer la haute disponibilité, vous devez installer Unified Manager sur les deux nœuds de cluster de VCS.

#### **Avant de commencer**

• VCS doit être installé et configuré sur les deux nœuds du cluster.

Reportez-vous aux instructions fournies dans le *Veritas Cluster Server 6.2.1 installation Guide* pour plus d'informations sur l'installation de VCS.

• Vous devez disposer de privilèges root clairs pour vous connecter à la console de serveur Unified Manager.

#### **Description de la tâche**

Vous devez configurer les instances de Unified Manager de manière à utiliser la même base de données et à surveiller le même ensemble de nœuds.

#### **Étapes**

- 1. Connectez-vous au premier nœud du cluster.
- 2. Installez Unified Manager sur le premier nœud.

[Installation de Unified Manager sur Red Hat Enterprise Linux ou CentOS](#page-5-0)

3. Répétez les étapes 1 et 2 sur le second nœud du cluster.

4. Sur la deuxième instance de Unified Manager, connectez-vous en tant qu'utilisateur root au serveur Red Hat Enterprise Linux ou CentOS et entrez le même mot de passe uminadmin que vous avez défini sur la première instance de Unified Manager.passwd umadmin

### **Configuration de Unified Manager avec VCS à l'aide de scripts de configuration**

Vous pouvez configurer Unified Manager avec Veritas Cluster Server (VCS) à l'aide de scripts de configuration.

#### **Avant de commencer**

- Unified Manager doit être installé sur les deux nœuds de la configuration de VCS.
- Le module XML: Libxml doit être fourni avec Perl pour que les scripts VCS fonctionnent.
- Vous devez avoir créé une LUN partagée d'une taille suffisante pour prendre en charge les données Unified Manager source.
- Vous devez avoir spécifié le chemin de montage absolu pour que le script fonctionne.

Le script ne fonctionnera pas si vous créez un dossier dans le chemin de montage.

• Vous devez avoir téléchargé le ha\_setup.pl script à l'adresse /opt/netapp/ocum/scripts.

#### **Description de la tâche**

Dans la configuration de VCS, le nœud pour lequel l'interface IP virtuelle et le point de montage sont actifs est le premier nœud. L'autre nœud est le second nœud.

#### **Étapes**

1. Connectez-vous au premier nœud du cluster.

Vous devez avoir arrêté tous les services Unified Manager sur le second nœud dans le setup haute disponibilité.

- 2. Ajoutez le répertoire d'installation de VCS /opt/VRTSvcs/bin Vers la variable d'environnement PATH.
- 3. Si vous configurez une configuration Unified Manager existante, créez une sauvegarde Unified Manager et générez le pack de support.
- 4. Exécutez le ha\_setup.pl script : perl ha\_setup.pl --first -t vcs -g group name -e eth name -i cluster ip -m net mask -n fully qualified cluster name -f mount path -v volume group -d disk group -l install dir -u user name -p password

```
perl \ha_setup.pl --first -t vcs -g umgroup -e eth0 -i 10.11.12.13 -m
255.255.255.0 -n cluster.eng.company.com -f /mnt/ocumdb -v ocumdb_SdHv -d
ocumdb_SdDg -l /opt/netapp/ -u admin -p wx17yz
```
- 5. Utilisez la console Web Veritas Operation Manager ou VCS Cluster Manager pour vérifier qu'un groupe de basculement est créé et que les services du serveur Unified Manager, le point de montage, l'adresse IP virtuelle, la carte d'interface réseau (NIC) et le groupe de volumes sont ajoutés au groupe de clusters.
- 6. Déplacez manuellement le groupe de services Unified Manager vers le nœud secondaire et vérifiez que le basculement du cluster fonctionne.

7. Vérifiez que VCS a basculé sur le second nœud du cluster.

Vous devez vérifier que le montage de données, l'adresse IP virtuelle, le groupe de volumes et la carte réseau sont en ligne sur le second nœud du cluster.

- 8. Arrêtez Unified Manager à l'aide de Veritas Operation Manager.
- 9. Exécutez le perl ha setup.pl --join -t vcs -f``mount path Commande située sur le second nœud du cluster afin que les données du serveur Unified Manager pointe vers la LUN.
- 10. Vérifiez que les services du serveur Unified Manager démarrent correctement sur le second nœud du cluster.
- 11. Régénérez le certificat Unified Manager après avoir exécuté les scripts de configuration pour obtenir l'adresse IP globale.
	- a. Dans la barre d'outils, cliquez sur **de l**, puis cliquez sur **certificat HTTPS** dans le menu Setup.
	- b. Cliquez sur **régénérer le certificat HTTPS**.

Le certificat régénéré fournit uniquement l'adresse IP du cluster, et non le nom de domaine complet (FQDN). Vous devez utiliser l'adresse IP globale pour configurer Unified Manager pour la haute disponibilité.

12. Pour accéder à l'interface utilisateur de Unified Manager, utilisez : https://<FODN of Global IP>

#### **Une fois que vous avez terminé**

Vous devez créer un emplacement de sauvegarde partagé une fois la haute disponibilité configurée. L'emplacement partagé est requis pour contenir les sauvegardes que vous créez avant et après le basculement. Les deux nœuds du setup haute disponibilité doivent être capables d'accéder à l'emplacement partagé.

### **Ressources du service Unified Manager pour la configuration de VCS**

Vous devez ajouter les ressources du service de cluster Unified Manager au serveur Veritas Cluster Server (VCS). Ces ressources de service de cluster sont utilisées à diverses fins, telles que le contrôle des systèmes de stockage, la planification des tâches, le traitement des événements et la surveillance de tous les autres services Unified Manager.

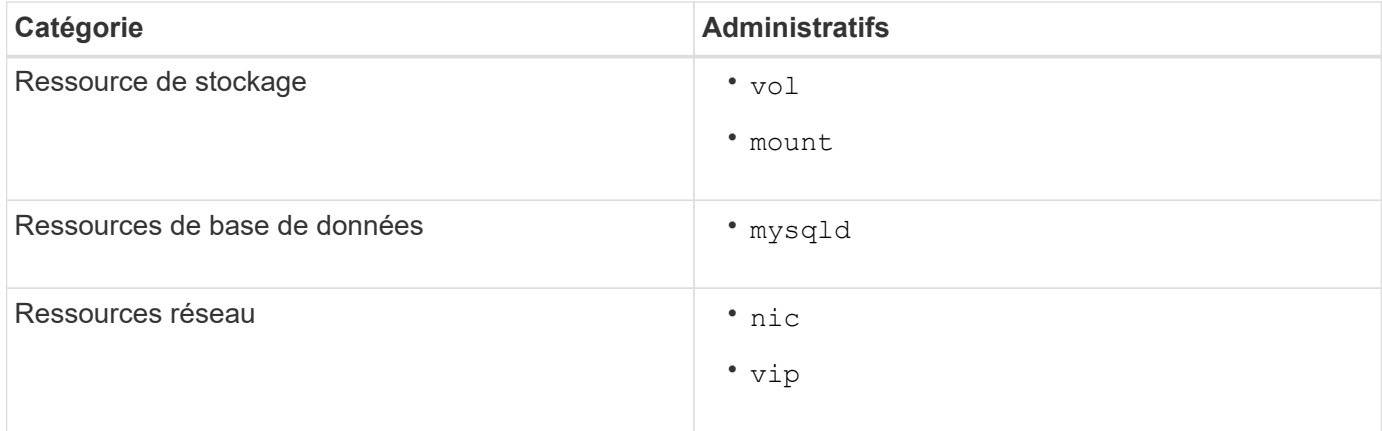

Le tableau suivant répertorie la catégorie de tous les services Unified Manager :

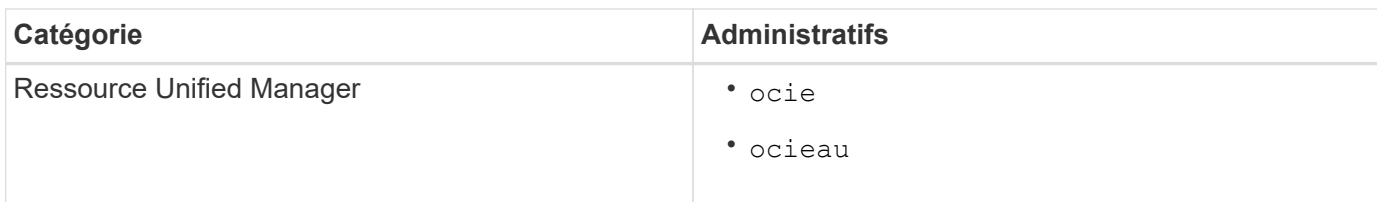

### **Mise à jour d'une configuration Unified Manager existante pour assurer une haute disponibilité**

Vous pouvez mettre à jour votre installation Unified Manager et configurer votre environnement de configuration pour assurer une haute disponibilité.

#### **Avant de commencer**

- Vous devez avoir créé un bundle de sauvegarde et de support pour vos données existantes.
- Vous devez avoir le rôle d'administrateur OnCommand ou d'administrateur du stockage.
- Vous devez avoir ajouté un second nœud à votre cluster et installé Veritas Cluster Server (VCS) sur le second nœud.

Consultez le *Veritas Cluster Server 6.2.1 installation Guide*.

• Le nœud que vous venez d'ajouter doit être configuré pour accéder au même emplacement partagé que celui du nœud existant dans la configuration haute disponibilité.

#### **Étapes**

- 1. Connectez-vous au nouveau nœud du cluster.
- 2. Installez Unified Manager sur le nœud.

[Installation de Unified Manager sur Red Hat Enterprise Linux ou CentOS](#page-5-0)

- 3. Configurez le serveur Unified Manager à l'aide de scripts de configuration sur le nœud existant avec des données.
- 4. Initiez le basculement manuel vers le second nœud.
- 5. Exécutez le perl ha setup.pl  $-$ -join -t vcs  $-f$  `nount path Commande située sur le second nœud du cluster afin que les données du serveur Unified Manager pointe vers la LUN partagée.
- 6. Si OnCommand Workflow Automation (WFA) est configuré pour Unified Manager, désactivez, puis reconfigurez la connexion WFA.
- 7. Si SnapProtect est configuré avec Unified Manager, reconfigurez SnapProtect avec une nouvelle adresse IP de cluster et les règles de stockage existantes.
- 8. Régénérez les rapports personnalisés et ajoutez-les à Unified Manager avec la nouvelle adresse IP du cluster.

## <span id="page-15-0"></span>**Mise à niveau de Unified Manager sur Red Hat Enterprise Linux ou CentOS**

Vous pouvez mettre à niveau Unified Manager lorsqu'une nouvelle version du logiciel est disponible.

Les versions de correctifs du logiciel Unified Manager, lorsqu'elles sont fournies par NetApp, sont installées selon la même procédure que les nouvelles versions.

Si Unified Manager est associé à une instance de OnCommand Workflow Automation et que de nouvelles versions du logiciel sont disponibles pour les deux produits, vous devez déconnecter les deux produits et configurer une nouvelle connexion Workflow Automation après avoir effectué les mises à niveau. Si vous effectuez une mise à niveau vers un seul des produits, vous devez vous connecter à Workflow Automation après la mise à niveau, puis vérifier que les données sont toujours acquises depuis Unified Manager.

### **Mise à niveau de Unified Manager sur Red Hat Enterprise Linux ou CentOS**

Vous pouvez effectuer la mise à niveau de Unified Manager version 7.3 ou 9.4 vers Unified Manager 9.5 en téléchargeant et en exécutant le fichier d'installation sur la plateforme Red Hat.

#### **Avant de commencer**

• Le système sur lequel vous mettez à niveau Unified Manager doit répondre à la configuration système et logicielle requise.

#### [Configuration matérielle requise](https://docs.netapp.com/fr-fr/oncommand-unified-manager-95/install/concept-virtual-infrastructure-or-hardware-system-requirements.html)

[Conditions requises pour l'installation et les logiciels Red Hat et CentOS](https://docs.netapp.com/fr-fr/oncommand-unified-manager-95/install/reference-red-hat-and-centos-software-and-installation-requirements.html)

- Depuis Unified Manager 9.4, Red Hat Enterprise Linux 6.x n'est plus pris en charge. Si vous utilisez RHEL 6, vous devez mettre à niveau votre instance de RHEL vers la version 7.x avant de passer à Unified Manager 9.5.
- Oracle Java n'est plus pris en charge depuis Unified Manager 9.5. La version correcte d'OpenJDK doit être installée avant la mise à niveau vers Unified Manager 9.5.
- Vous devez être abonné au Gestionnaire d'abonnement Red Hat Enterprise Linux.
- Pour éviter les pertes de données, vous devez avoir créé une sauvegarde de la base de données Unified Manager en cas de problème lors de la mise à niveau. Il est également recommandé de déplacer le fichier de sauvegarde du /opt/netapp/data répertoire vers un emplacement externe.
- Vous devez avoir terminé toutes vos opérations en cours d'exécution, car Unified Manager n'est pas disponible pendant le processus de mise à niveau.

#### **Description de la tâche**

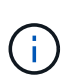

Ces étapes contiennent des informations sur les systèmes configurés pour la haute disponibilité à l'aide de Veritas Operation Manager. Si votre système n'est pas configuré pour la haute disponibilité, ignorez ces étapes supplémentaires.

#### **Étapes**

- 1. Connectez-vous au serveur Red Hat Enterprise Linux ou CentOS cible.
- 2. Téléchargez le bundle Unified Manager sur le serveur.

[Téléchargement de Unified Manager pour Red Hat ou CentOS](#page-6-0)

3. Accédez au répertoire cible et développez le pack Unified Manager : unzip OnCommandUnifiedManager-rhel7-9.5.zip

Les modules RPM requis pour Unified Manager sont décompressés dans le répertoire cible.

4. Confirmer la présence des modules répertoriés :  $ls * rpm$ 

Les modules RPM suivants sont répertoriés :

- ocie-au-<version>.x86\_64.rpm
- ocie-server-<version>.x86\_64.rpm
- ocie-serverbase-<version>.x86\_64.rpm
- netapp-application-server-<version>.x86\_64.rpm
- netapp-platform-base-<version>.x86\_64.rpm
- netapp-ocum-<version>.x86\_64.rpm
- 5. Pour les systèmes qui ne sont pas connectés à Internet ou qui n'utilisent pas les référentiels RHEL, procédez comme suit pour déterminer si vous ne disposez pas des packages requis et télécharger ces packages :
	- a. Afficher la liste des packages disponibles et non disponibles : yum install  $\star$ .rpm --assumeno

Les éléments de la section « installation: » Sont les paquets disponibles dans le répertoire actuel, et les éléments de la section « installation pour dépendances: » Sont les modules qui manquent sur votre système.

b. Téléchargez les modules manquants sur un autre système disposant d'un accès Internet : yum install package name --downloadonly --downloaddir=.

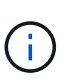

Comme le plug-in « yum-plugin-downloadonly » n'est pas toujours activé sur les systèmes Red Hat Enterprise Linux, vous devrez peut-être activer cette fonctionnalité pour télécharger un package sans l'installer : yum install yum-plugindownloadonly

- c. Copiez les modules manquants du système connecté à Internet sur votre système d'installation.
- 6. Si Unified Manager est configuré pour la haute disponibilité, puis à l'aide de Veritas Operation Manager, arrêtez tous les services Unified Manager sur le premier nœud.
- 7. Mettez à niveau Unified Manager à l'aide du script suivant : upgrade.sh

Ce script exécute automatiquement les modules RPM et met à niveau les logiciels sous-jacentes nécessaires ainsi que les modules Unified Manager qui s'exécutent sur ceux-ci. En outre, le script de mise à niveau vérifie s'il existe des paramètres de configuration du système ou tout logiciel installé qui entrent en conflit avec la mise à niveau d'Unified Manager. Si le script identifie des problèmes, vous devez les résoudre avant de mettre à niveau Unified Manager.

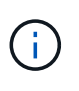

N'essayez pas de mettre à niveau en utilisant d'autres commandes (telles que  $r$ pm  $-IV$ uh ...). Pour réussir une mise à niveau, tous les fichiers Unified Manager et les fichiers associés doivent être mis à niveau dans un ordre spécifique vers une structure de répertoire spécifique qui est exécutée et configurée automatiquement par le script.

8. Pour les installations haute disponibilité, arrêtez tous les services Unified Manager sur le second nœud avec Veritas Operation Manager.

- 9. Pour les installations haute disponibilité, basculez le groupe de services sur le second nœud de la configuration haute disponibilité et mettez à niveau Unified Manager sur le second nœud.
- 10. Une fois la mise à niveau terminée, faites défiler les messages jusqu'à ce que le message affiche une adresse IP ou une URL pour l'interface utilisateur Web de Unified Manager, le nom d'utilisateur de maintenance (uadmin) et le mot de passe par défaut.

Ce message est similaire à ce qui suit :

```
OnCommand Unified Manager upgraded successfully.
Use a web browser and one of the following URLs to access the OnCommand
Unified Manager GUI:
https://default_ip_address/ (if using IPv4)
https://[default_ip_address]/ (if using IPv6)
https://fully qualified domain name/
```
#### **Une fois que vous avez terminé**

Entrez l'adresse IP ou l'URL spécifiée dans un navigateur Web pris en charge pour démarrer l'interface utilisateur Web de Unified Manager, puis connectez-vous en utilisant le même nom d'utilisateur de maintenance (umadmin) et le même mot de passe que celui défini précédemment.

### **Mise à niveau du système d'exploitation hôte de Red Hat Enterprise Linux 6.x vers 7.x.**

Si vous avez déjà installé Unified Manager sur un système Red Hat Enterprise Linux 6.x et que vous devez maintenant effectuer une mise à niveau vers Red Hat Enterprise Linux 7.x, vous devez suivre l'une des procédures répertoriées dans cette rubrique. Dans les deux cas, vous devez créer une sauvegarde de Unified Manager sur le système Red Hat Enterprise Linux 6.x, puis restaurer la sauvegarde sur un système Red Hat Enterprise Linux 7.x.

#### **Description de la tâche**

La différence entre les deux options répertoriées ci-dessous réside dans le fait que, dans un cas, vous effectuez la restauration de Unified Manager sur un nouveau serveur RHEL 7.x, et dans l'autre cas, vous effectuez l'opération de restauration sur le même serveur.

Dans la mesure où cette tâche nécessite la création d'une sauvegarde de Unified Manager sur le système Red Hat Enterprise Linux 6.x, vous devez créer la sauvegarde uniquement lorsque vous êtes prêt à terminer l'intégralité du processus de mise à niveau afin que Unified Manager soit hors ligne pendant une période très courte. Les données collectées sont manquantes dans l'interface utilisateur Unified Manager pendant la période pendant laquelle le système Red Hat Enterprise Linux 6.x est arrêté et avant le démarrage du nouveau système Red Hat Enterprise Linux 7.x.

Reportez-vous à l'aide en ligne de *Unified Manager* si vous devez passer en revue les instructions détaillées relatives aux processus de sauvegarde et de restauration.

#### **Mise à niveau du système d'exploitation hôte à l'aide d'un nouveau serveur**

Suivez ces étapes si vous disposez d'un système de rechange sur lequel vous pouvez installer le logiciel RHEL 7.x afin que vous puissiez effectuer la restauration Unified Manager sur ce système alors que le système RHEL 6.x est toujours disponible.

1. Installez et configurez un nouveau serveur avec le logiciel Red Hat Enterprise Linux 7.x.

[Conditions requises pour l'installation et le logiciel Red Hat](https://docs.netapp.com/fr-fr/oncommand-unified-manager-95/install/reference-red-hat-and-centos-software-and-installation-requirements.html)

2. Sur le système Red Hat Enterprise Linux 7.x, installez la même version que celle du logiciel Unified Manager sur le système Red Hat Enterprise Linux 6.x.

#### [Installation de Unified Manager sur Red Hat Enterprise Linux](#page-5-0)

Ne lancez pas l'interface utilisateur et ne configurez aucun cluster, utilisateur ou paramètre d'authentification lorsque l'installation est terminée. Le fichier de sauvegarde remplit ces informations lors du processus de restauration.

- 3. Sur le système Red Hat Enterprise Linux 6.x, dans le menu Administration de l'interface utilisateur Web, créez une sauvegarde Unified Manager, puis copiez le fichier de sauvegarde vers un emplacement externe.
- 4. Sur le système Red Hat Enterprise Linux 6.x, arrêtez Unified Manager.
- 5. Sur le système Red Hat Enterprise Linux 7.x, copiez le fichier de sauvegarde depuis l'emplacement externe vers /data/ocum-backup/, Puis entrez la commande suivante pour restaurer la base de données Unified Manager à partir du fichier de sauvegarde :um backup restore -f /opt/netapp/data/ocum-backup/<backup file name>
- 6. Entrez l'adresse IP ou l'URL dans un navigateur Web pris en charge pour démarrer l'interface utilisateur Web Unified Manager, puis connectez-vous au système.

Une fois que vous avez vérifié que le système fonctionne correctement, vous pouvez supprimer Unified Manager du système Red Hat Enterprise Linux 6.x.

#### **Mise à niveau du système d'exploitation hôte sur le même serveur**

Procédez comme suit si vous ne disposez pas d'un système de rechange sur lequel vous pouvez installer le logiciel RHEL 7.x.

- 1. Dans le menu Administration de l'interface utilisateur Web, créez une sauvegarde Unified Manager, puis copiez le fichier de sauvegarde vers un emplacement externe.
- 2. Supprimez l'image Red Hat Enterprise Linux 6.x du système et essuyez complètement le système.
- 3. Installez et configurez le logiciel Red Hat Enterprise Linux 7.x sur le même système.

[Conditions requises pour l'installation et le logiciel Red Hat](https://docs.netapp.com/fr-fr/oncommand-unified-manager-95/install/reference-red-hat-and-centos-software-and-installation-requirements.html)

4. Sur le système Red Hat Enterprise Linux 7.x, installez la même version du logiciel Unified Manager que sur le système Red Hat Enterprise Linux 6.x.

[Installation de Unified Manager sur Red Hat Enterprise Linux](#page-5-0)

Ne lancez pas l'interface utilisateur et ne configurez aucun cluster, utilisateur ou paramètre d'authentification lorsque l'installation est terminée. Le fichier de sauvegarde remplit ces informations lors du processus de restauration.

5. Copiez le fichier de sauvegarde depuis l'emplacement externe vers /data/ocum-backup/, Puis entrez

la commande suivante pour restaurer la base de données Unified Manager à partir du fichier de sauvegarde :um backup restore -f /opt/netapp/data/ocum-backup/<br/>backup file name>

6. Entrez l'adresse IP ou l'URL dans un navigateur Web pris en charge pour démarrer l'interface utilisateur Web Unified Manager, puis connectez-vous au système.

## <span id="page-20-0"></span>**Mise à niveau de produits tiers sous Linux**

Vous pouvez mettre à niveau des produits tiers, tels que JRE et MySQL, sur Unified Manager lorsqu'ils sont installés sur des systèmes Linux.

Les entreprises qui développent ces produits tiers signalent régulièrement des failles de sécurité. Vous pouvez effectuer la mise à niveau vers des versions plus récentes de ce logiciel à votre propre calendrier.

## **Mise à niveau de JRE sous Linux**

Vous pouvez effectuer une mise à niveau vers une version plus récente de Java Runtime Environment (JRE) sur le serveur Linux sur lequel Unified Manager est installé pour obtenir des correctifs pour les vulnérabilités de sécurité.

#### **Avant de commencer**

Vous devez disposer de privilèges root pour le système Linux sur lequel Unified Manager est installé.

#### **Étapes**

- 1. Connectez-vous en tant qu'utilisateur root sur la machine hôte Unified Manager.
- 2. Téléchargez la version appropriée de Java (64 bits) sur le système cible.
- 3. Arrêtez les services Unified Manager : service ocieau stop``service ocie stop
- 4. Installez la dernière version de JRE sur le système.
- 5. Démarrez les services Unified Manager : service ocie start``service ocieau start

## **Mise à niveau de MySQL sur Linux**

Vous pouvez effectuer une mise à niveau vers une version plus récente de MySQL sur le serveur Linux sur lequel Unified Manager est installé afin d'obtenir des correctifs pour les vulnérabilités de sécurité.

#### **Avant de commencer**

Vous devez disposer de privilèges root pour le système Linux sur lequel Unified Manager est installé.

#### **Description de la tâche**

Vous pouvez uniquement mettre à niveau vers des mises à jour mineures de MySQL 5.7, par exemple 5.7.1 à 5.7.2 . Vous ne pouvez pas effectuer la mise à niveau vers les versions principales de MySQL, par exemple la version 5.8.

### **Étapes**

- 1. Connectez-vous en tant qu'utilisateur root sur la machine hôte Unified Manager.
- 2. Téléchargez le dernier serveur de communauté MySQL .rpm offre groupée sur le système cible.
- 3. Décompressez le bundle dans un répertoire du système cible.
- 4. Vous en aurez plusieurs .rpm Les packages du répertoire après avoir détarbré le bundle, mais Unified Manager n'a besoin que des packages RPM suivants :
	- mysql-community-client-5.7.x
	- mysql-community-libs-5.7.x
	- mysql-community-server-5.7.x
	- mysql-community-common-5.7.x
	- mysql-community-libs-compat-5.7.x Supprimer tous les autres .rpm packs : L'installation de tous les paquets dans un ensemble RPM ne causera aucun problème.
- 5. Arrêtez le service Unified Manager et le logiciel MySQL associé dans l'ordre indiqué :
- 6. Appelez la mise à niveau de MySQL à l'aide de la commande suivante :  $yum$  install  $\,$  \* .  $rpm$

\*.rpm se réfère au .rpm Paquets dans le répertoire où vous avez téléchargé la nouvelle version de MySQL.

7. Démarrer Unified Manager dans l'ordre indiqué :

## <span id="page-21-0"></span>**Redémarrage de Unified Manager dans Red Hat Enterprise Linux ou CentOS**

Il peut s'avérer nécessaire de redémarrer Unified Manager après avoir apporté des modifications à la configuration.

## **Avant de commencer**

Vous devez avoir un accès utilisateur root au serveur Red Hat Enterprise Linux ou CentOS sur lequel Unified Manager est installé.

## **Étapes**

- 1. Connectez-vous en tant qu'utilisateur root au serveur sur lequel vous souhaitez redémarrer le service Unified Manager.
- 2. Arrêtez le service Unified Manager et le logiciel MySQL associé dans l'ordre indiqué :

Lorsqu'il est installé dans une configuration haute disponibilité, arrêtez le service Unified Manager à l'aide des commandes VCS Operations Manager ou VCS.

3. Démarrer Unified Manager dans l'ordre indiqué :

Lorsqu'il est installé dans une configuration haute disponibilité, démarrez le service Unified Manager à l'aide des commandes VCS Operations Manager ou VCS.

## <span id="page-22-0"></span>**Suppression de Unified Manager de l'hôte Red Hat Enterprise Linux ou CentOS**

Si vous avez besoin de supprimer Unified Manager de l'hôte Red Hat Enterprise Linux ou CentOS, vous pouvez arrêter et désinstaller Unified Manager à l'aide d'une seule commande.

## **Avant de commencer**

- Vous devez disposer d'un accès utilisateur root au serveur à partir duquel vous souhaitez supprimer Unified Manager.
- Security-Enhanced Linux (SELinux) doit être désactivé sur la machine Red Hat. Remplacez le mode d'exécution SELinux par « autorisé » en utilisant le setenforce 0 commande.
- Tous les clusters (sources de données) doivent être supprimés du serveur Unified Manager avant de supprimer le logiciel.
- Le serveur Unified Manager ne doit pas être connecté de façon active à un fournisseur de données externe comme Graphite.

Si c'est le cas, vous devez supprimer la connexion à l'aide de la console de maintenance Unified Manager.

## **Description de la tâche**

Ces étapes contiennent des informations sur les systèmes configurés pour la haute disponibilité à l'aide de Veritas Operation Manager. Si votre système n'est pas configuré pour la haute disponibilité, ignorez ces étapes supplémentaires.

## **Étapes**

- 1. Connectez-vous en tant qu'utilisateur root au nœud du cluster possédant les ressources du cluster sur lesquelles vous souhaitez supprimer Unified Manager.
- 2. Arrêtez tous les services Unified Manager à l'aide des commandes VCS Operations Manager ou VCS.
- 3. Arrêter et supprimer Unified Manager du serveur : rpm -e netapp-ocum ocie-au ocie-server netapp-platform-base netapp-application-server ocie-serverbase

Cette étape supprime tous les packages RPM NetApp associés. Il ne supprime pas les modules logiciels prérequis, tels que Java, MySQL et p7zip.

- 4. Passez à l'autre nœud à l'aide de VCS Operations Manager.
- 5. Connectez-vous au second nœud du cluster.
- 6. Arrêter tous les services, puis supprimer Unified Manager du second nœud : rpm -e netapp-ocum ocie-au ocie-server netapp-platform-base netapp-application-server ocieserverbase
- 7. Empêchez le groupe de services d'utiliser les commandes VCS Operations Manager ou VCS.
- 8. Si nécessaire, supprimez les modules logiciels compatibles, tels que Java, MySQL et p7zip : rpm -e p7zip mysql-community-client mysql-community-server mysql-community-common mysql-community-libs java-x.y

## **Résultats**

Une fois cette opération terminée, le logiciel est supprimé ; cependant, les données MySQL ne sont pas supprimées. Toutes les données du /opt/netapp/data le répertoire est déplacé vers le /opt/netapp/data/BACKUP dossier après désinstallation.

## <span id="page-23-0"></span>**Suppression de l'utilisateur umadmin personnalisé et du groupe de maintenance**

Si vous avez créé un répertoire d'accueil personnalisé pour définir votre propre compte d'utilisateur et de maintenance umadmin avant d'installer Unified Manager, vous devez supprimer ces éléments après avoir désinstallé Unified Manager.

## **Description de la tâche**

La désinstallation standard de Unified Manager ne supprime pas un utilisateur et un compte de maintenance umadmin personnalisés. Vous devez supprimer ces éléments manuellement.

## **Étapes**

- 1. Connectez-vous en tant qu'utilisateur racine au serveur Red Hat Enterprise Linux.
- 2. Supprimez l'utilisateur umadmin :userdel umadmin
- 3. Supprimez le groupe de maintenance :groupdel maintenance

#### **Informations sur le copyright**

Copyright © 2023 NetApp, Inc. Tous droits réservés. Imprimé aux États-Unis. Aucune partie de ce document protégé par copyright ne peut être reproduite sous quelque forme que ce soit ou selon quelque méthode que ce soit (graphique, électronique ou mécanique, notamment par photocopie, enregistrement ou stockage dans un système de récupération électronique) sans l'autorisation écrite préalable du détenteur du droit de copyright.

Les logiciels dérivés des éléments NetApp protégés par copyright sont soumis à la licence et à l'avis de nonresponsabilité suivants :

CE LOGICIEL EST FOURNI PAR NETAPP « EN L'ÉTAT » ET SANS GARANTIES EXPRESSES OU TACITES, Y COMPRIS LES GARANTIES TACITES DE QUALITÉ MARCHANDE ET D'ADÉQUATION À UN USAGE PARTICULIER, QUI SONT EXCLUES PAR LES PRÉSENTES. EN AUCUN CAS NETAPP NE SERA TENU POUR RESPONSABLE DE DOMMAGES DIRECTS, INDIRECTS, ACCESSOIRES, PARTICULIERS OU EXEMPLAIRES (Y COMPRIS L'ACHAT DE BIENS ET DE SERVICES DE SUBSTITUTION, LA PERTE DE JOUISSANCE, DE DONNÉES OU DE PROFITS, OU L'INTERRUPTION D'ACTIVITÉ), QUELLES QU'EN SOIENT LA CAUSE ET LA DOCTRINE DE RESPONSABILITÉ, QU'IL S'AGISSE DE RESPONSABILITÉ CONTRACTUELLE, STRICTE OU DÉLICTUELLE (Y COMPRIS LA NÉGLIGENCE OU AUTRE) DÉCOULANT DE L'UTILISATION DE CE LOGICIEL, MÊME SI LA SOCIÉTÉ A ÉTÉ INFORMÉE DE LA POSSIBILITÉ DE TELS DOMMAGES.

NetApp se réserve le droit de modifier les produits décrits dans le présent document à tout moment et sans préavis. NetApp décline toute responsabilité découlant de l'utilisation des produits décrits dans le présent document, sauf accord explicite écrit de NetApp. L'utilisation ou l'achat de ce produit ne concède pas de licence dans le cadre de droits de brevet, de droits de marque commerciale ou de tout autre droit de propriété intellectuelle de NetApp.

Le produit décrit dans ce manuel peut être protégé par un ou plusieurs brevets américains, étrangers ou par une demande en attente.

LÉGENDE DE RESTRICTION DES DROITS : L'utilisation, la duplication ou la divulgation par le gouvernement sont sujettes aux restrictions énoncées dans le sous-paragraphe (b)(3) de la clause Rights in Technical Data-Noncommercial Items du DFARS 252.227-7013 (février 2014) et du FAR 52.227-19 (décembre 2007).

Les données contenues dans les présentes se rapportent à un produit et/ou service commercial (tel que défini par la clause FAR 2.101). Il s'agit de données propriétaires de NetApp, Inc. Toutes les données techniques et tous les logiciels fournis par NetApp en vertu du présent Accord sont à caractère commercial et ont été exclusivement développés à l'aide de fonds privés. Le gouvernement des États-Unis dispose d'une licence limitée irrévocable, non exclusive, non cessible, non transférable et mondiale. Cette licence lui permet d'utiliser uniquement les données relatives au contrat du gouvernement des États-Unis d'après lequel les données lui ont été fournies ou celles qui sont nécessaires à son exécution. Sauf dispositions contraires énoncées dans les présentes, l'utilisation, la divulgation, la reproduction, la modification, l'exécution, l'affichage des données sont interdits sans avoir obtenu le consentement écrit préalable de NetApp, Inc. Les droits de licences du Département de la Défense du gouvernement des États-Unis se limitent aux droits identifiés par la clause 252.227-7015(b) du DFARS (février 2014).

#### **Informations sur les marques commerciales**

NETAPP, le logo NETAPP et les marques citées sur le site<http://www.netapp.com/TM>sont des marques déposées ou des marques commerciales de NetApp, Inc. Les autres noms de marques et de produits sont des marques commerciales de leurs propriétaires respectifs.